### Intelligens Rendszerek 2018 tavasz

#### **A laboratóriumi gyakorlatok témái**

- Mobil robotok pályatervezése földi robotok
- Mobil robotok pályatervezése robotrepülők
- Genetikus algoritmusok
- Neurális hálózatok
- Globális helyzetmeghatározó rendszerek

### Követelményrendszer

- A két zárthelyi átlaga alapján:
- Elért eredmény érdemjegy
- 89%-100% jeles (5)
- 76%-88<% jó (4)
- 
- 

• 63%-75<% közepes (3) • 51%-62<% elégséges (2) • 0%-50<% elégtelen (1)

- 1.óra: Bevezetés és alapok
- 2.óra: Földi robotok pályatervezése 1.
- 3.óra: Földi robotok pályatervezése 2.
- 4.óra: Robotrepülőgépek
- 5.óra: Neurális hálózatok 1.
- 6.óra: Neurális hálózatok 2.
- 7.óra: Zh konzultáció, gyakorlaton 1. zh
- 8.óra: Genetikus algoritmusok 1.
- 9.óra: Genetikus algoritmusok 2.
- 10.óra: Műholdas navigációs rendszerek
- 11.óra: Zh konzultáció, gyakorlaton 2. zh (május 8-10) 12.óra: gyakorlaton egyetlen, meg nem írt zh pótlása (május 15-18)

### 1. Gyakorlat

# Órai munka

• [http://mobil.nik.uni-obuda.hu](http://mobil.nik.uni-obuda.hu/)

• Mindenkinek saját Matlab jár! © Tessék letölteni, telepíteni, használni!

### Command Window

- Parancsok
- Több parancs -> .m file
- Sor végi ; jel
	- Ha nincs kint, végrehajtja és az eredményt kiírja
	- Ha kint van , az eredményt nem írja ki, de végrehajtja
- Komment %
- Indexelés 1-től
- Help help  $\odot$

### Műveletek

### **Tömbműveletek**

- **+** összeadás
- **-** kivonás
- **.\*** elemek szerinti szorzás
- **./** elemek szerinti osztás
- **.^**elemek szerinti hatványozás

#### **Mátrixműveletek**

- **+** összeadás
- **-** kivonás
- **\*** szorzás
- **/** osztás
- **^** hatványozás

# **Relációs és logikai műveletek**

- **<** kisebb
- **>** nagyobb
- **<=** kisebb vagy egyenlő
- **>=** nagyobb vagy egyenlő
- **==** egyenlő
- **~=** nem egyenlő **(!!!!!!!)**
- **&** ÉS
- **|** VAGY
- **~** NEGÁCIÓ
- **xor** KIZÁRÓ VAGY

### Munkaterület változók

>> clear %munkaterület változóinak törlése >> clc %parancs ablak törlése

### Szöveg megjelenítése

>> disp('Szöveg')

>> a=[1 2 3 4]  $a =$ 1 2 3 4 >> b=[1 2 3 4]'  $b =$ 1 2 3 4

 $\gg$  a=[1 2; 3 4]

 $a =$ 

1 2

3 4

 $\gg$  b=[1 2; 3 4]'

 $b =$ 

 $\begin{array}{cc} 1 & 3 \\ 2 & 4 \end{array}$ 

 $2<sup>1</sup>$ 

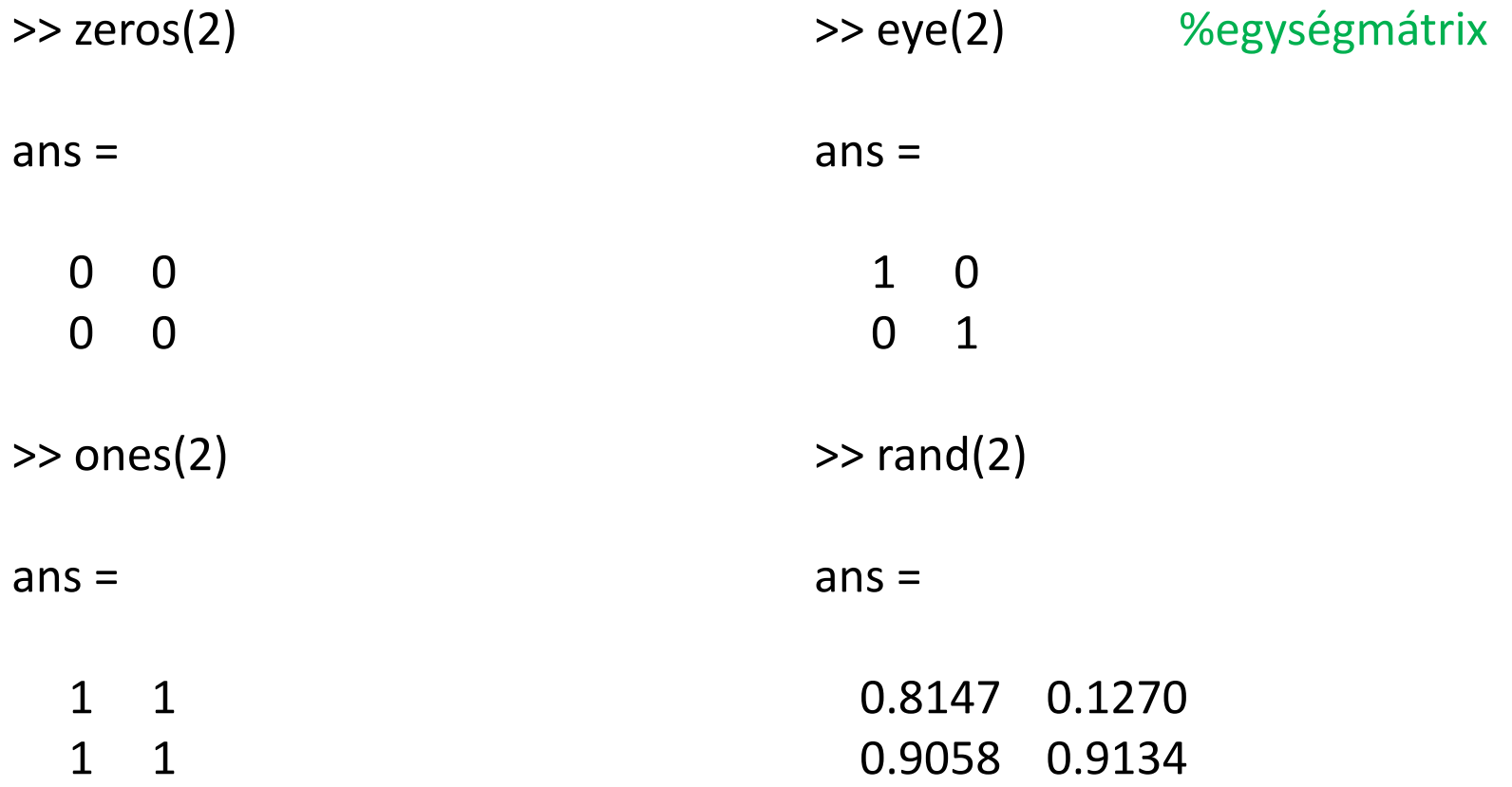

- a(:) %minden elem 1D
- a(:,:) %minden elem 2D
- a(1,1) %1,1 elem
- a(:,1) %1. oszlop *(minden x, 1. y)*  $a(1,:)$  %1. sor
- **size** tömb dimenziói **length** - vektor hossza

### Sorozatok

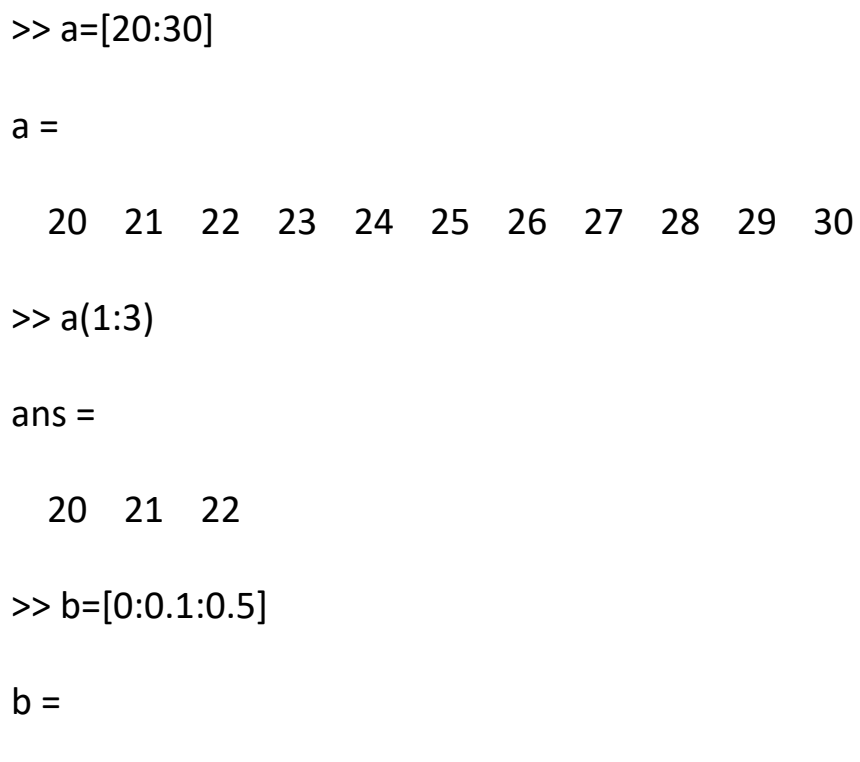

0 0.1000 0.2000 0.3000 0.4000 0.5000

### Vezérlési szerkezetek

Az elágazás szintaxisa *if feltétel* utasítások *elseif feltétel* utasítások *else* utasítások *end*

A for ciklus szintaxisa: *for i = 1:N %for start:step:end* utasítások; *end*

A while ciklus szintaxisa: *while feltétel* utasítások; *end*

- $x=[1,2,3;4,5,6;7,8,9]$
- Keressük meg a min és max értéket, adjuk meg ennek index értékét!

- $x=[1,2,3;4,5,6;7,8,9]$
- Keressük meg a min és max értéket, adjuk meg ennek index értékét!
	- $-$  [idx,val]=min(x(:))
	- $-$  [idx,val]=max(x(:))
	- Idx: sorfolytonos index-szel tér vissza, val: érték

- Tessék kiiratni a következő sorozatot:
- x első eleme, x utolsó eleme, x második eleme, x utolsó előtti eleme, stb…
- Addig, amíg a két ciklusváltozó helyet nem cserél a tömbben.
- For ciklussal érdemes, sorra és oszlopra is tessék hivatkozni ( *x(i,j)* )

```
map=zeros(50,50);
robot=[25,25];
```
Tessék a robot pozícióját a térképen megadni (1 es értékkel)

(értékadás map(25,25) koordinátájára, a robot változót felhasználva)

```
map=zeros(50,50);
robot=[25,25];
```
Tessék a robot pozícióját a térképen megadni (1 es értékkel)

(értékadás map(25,25) koordinátájára, a robot változót felhasználva)

 $map(robot(1),robot(2))=1;$ 

#### Map változó tartalma (workspace -> map duplaklikk)

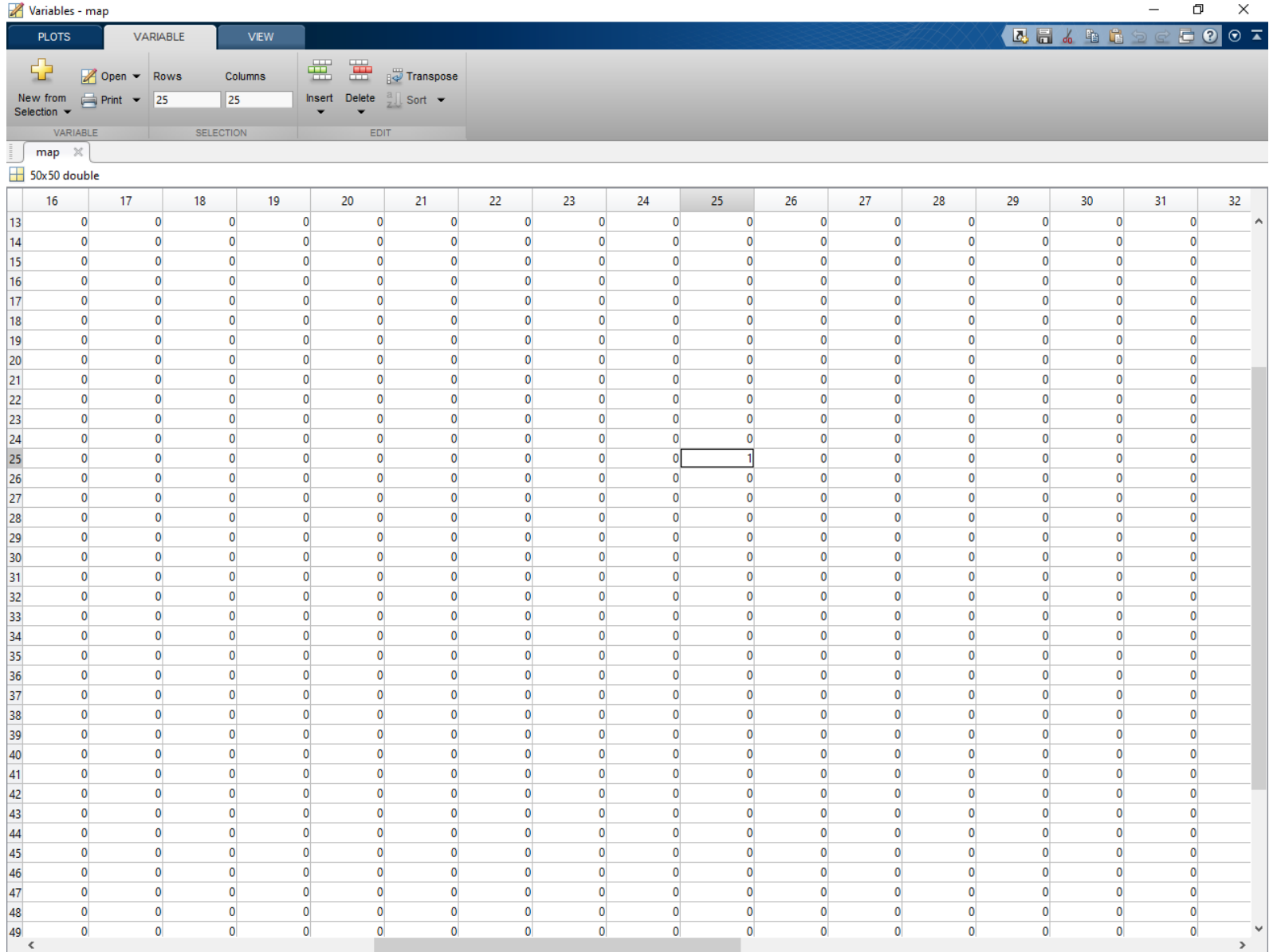

### Megjelenítés:

imagesc(map)

• Opcionális érték skála: colorbar;

- Tessék a pálya szélét bekeretezni
- Az akadály értéke legyen 2!

- Ha kész, tessék a robotot léptetni!
- 10 pozíciót fel, majd 10-et jobbra!
- Automatikusan (for cikluson belül) tessék a rajzolást is frissíteni
- Léptetés lassítása:
	- pause(0.1); %100ms

```
clear all;
close all;
map=zeros(50,50);
robot=[25,25];
map(robot(1),robot(2))=1;imagesc(map)
for i=1:10
    map(robot(1),robot(2))=0;robot(1)=robot(1)-1;map(robot(1),robot(2))=1;imagesc(map);
    pause(0.1);
end
for j=1:10
    map(robot(1),robot(2))=0;robot(2)=robot(2)+1;map(robot(1),robot(2))=1;imagesc(map);
    pause(0.1);end
```
• A robot környezetét (a környező 8 cellát) vegyük körbe fallal (2-es érték!)

• A robot környezetét (a környező 8 cellát) vegyük körbe fallal (2-es érték!)

for (k=-1:1) for (l=-1:1) if ~and(k==0 , l==0) map(robot(1)+k,robot(2)+l)=2; end end end imagesc(map);

- Számítsa ki, hogy milyen messzire került a robot a kiindulási pozíciójától!
- Tipp:

 $n = norm(v)$  returns the 2-norm or Euclidean norm of vector v.